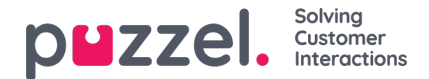

# **Team Roles**

Team Roles allow Users to be treated differently within a Team by setting the assignment & notification preferences for each Team individually, instead of by a User's settings.

# **Best Use Example**

A team is made up of at least two levels of Users:

- **Basic Members** Automatically assigned or manually collect tickets. Receives ticket notifications. Processes tickets assigned to them.Basic Members can be automatically assigned tickets and receive notifications when they are assigned a ticket, and when the Response or Resolve Target for that ticket is about to expire.
- **Team Supervisor** Aren't assigned tickets. Support Basic Members by assigning & reassigning tickets to ensure they're dealt by the best available team members.Team Supervisors aren't automatically assigned Tickets, and only receive a notification if they are assigned a ticket by a System Admin or by another Team Supervisor.

If each of your Teams operates slightly differently, you can create different Team Roles specific for each Team.

### **Note**

1) You can add as many new Team Roles as you need, and edit the existing default Team Roles too 2) A User could be a Basic Member of one Team, but a Supervisor in another

### **How to create new Team Roles**

Go to: Settings > General > Permissions > Team Roles

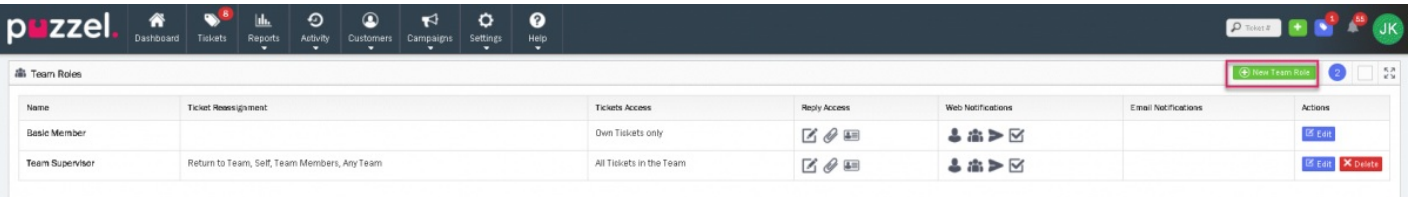

#### **To create a new Team Role**

- 1. Click the green  $\boxed{\oplus}$  New Team Role button on the top right.
- 2. Give the Team Role a new name.
- 3. Choose the Assignment Permissions.
- 4. Choose the Notification Preferences.
- 5. Save.

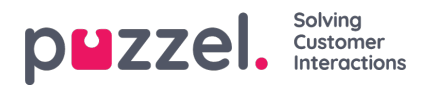

Team Role Details

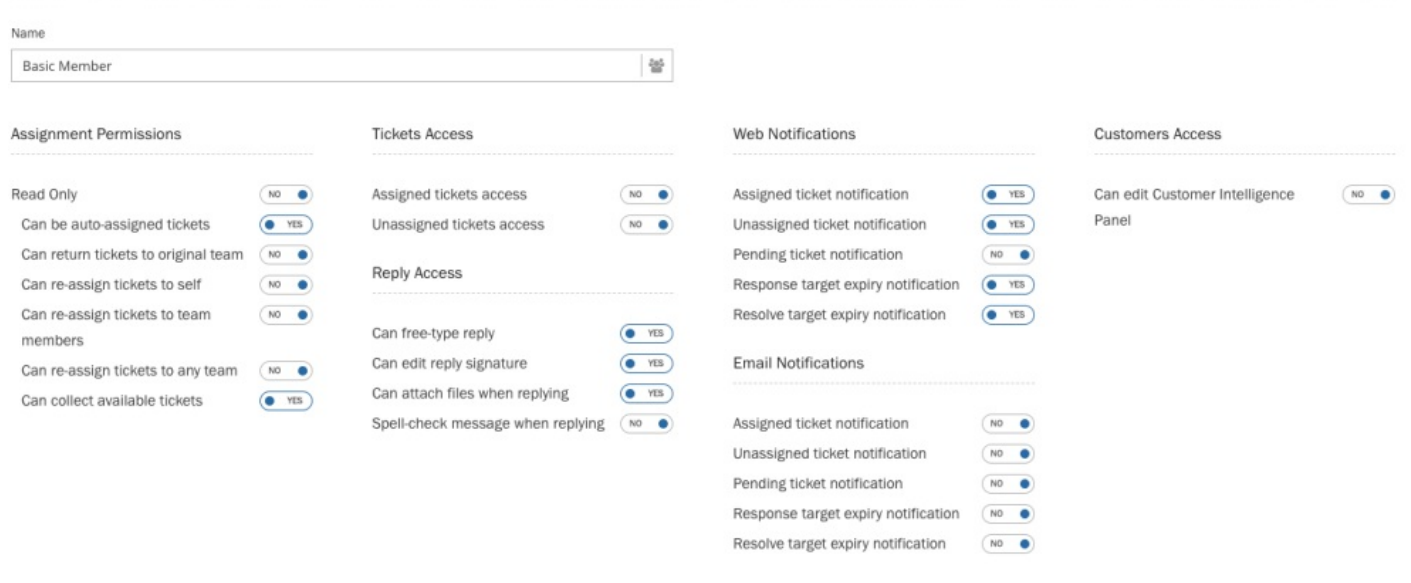

Cancel **H** Save

Users are assigned to a Team Role from the Edit Page of each Team.

Go to: Settings > General > Teams .

Click the blue "Edit" button to view the Edit Page

Click the input box for each Team Role to add Users to that Team Role for this Team.

- Team Roles have to be set for each Team from the Edit page for that Team.
- A User can be assigned a different Team Role for each Team they're a member of.

All Users in a Team are assigned as Basic Members by default. If a Team Role is removed, any Users that were assigned to that Team Role in any team will be reassigned to the Basic Members Team Role.

# **Note**

1) The Basic Members Team Role cannot be deleted, but it can be edited and renamed.

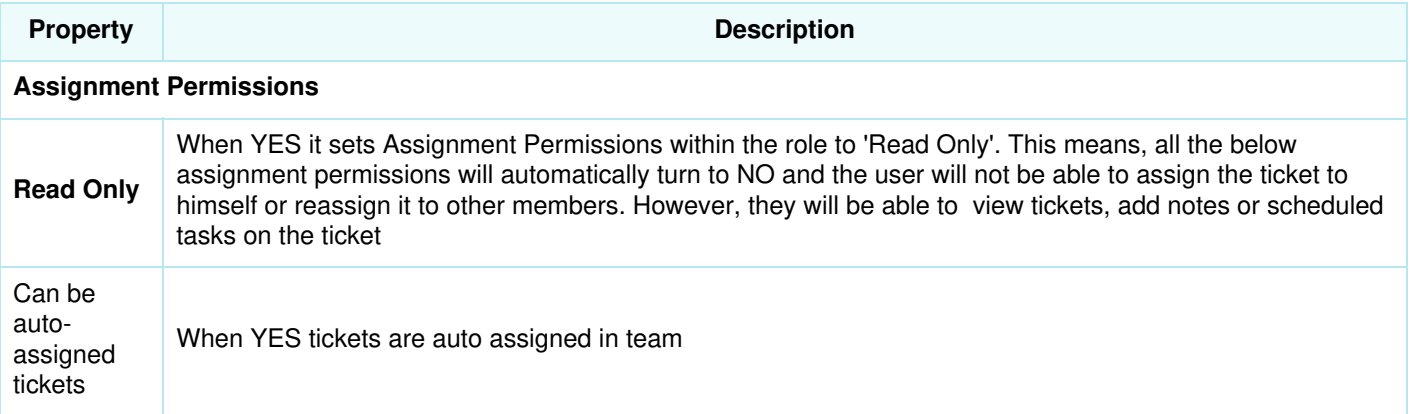

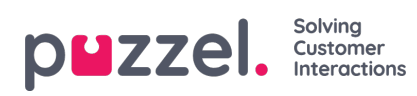

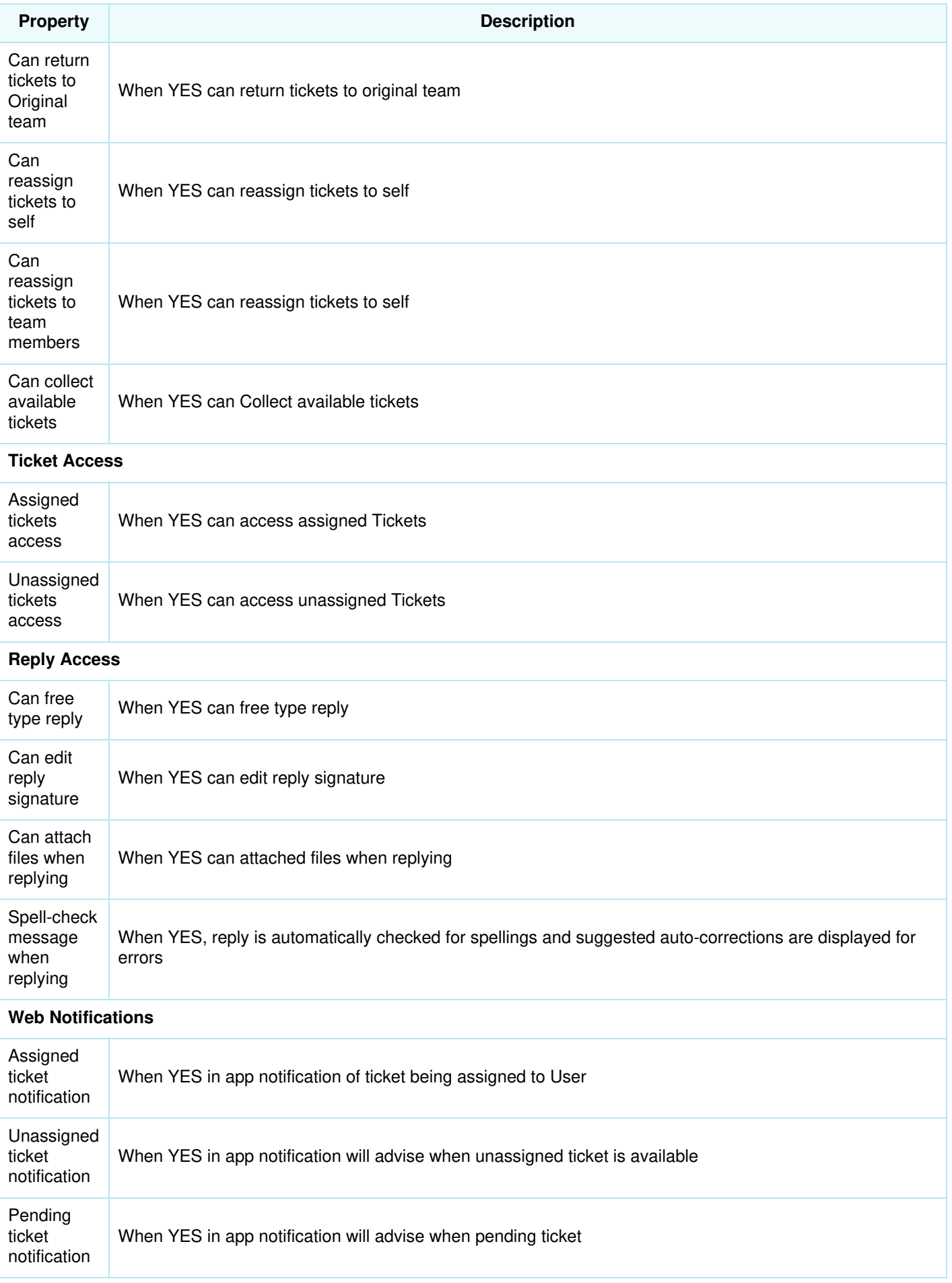

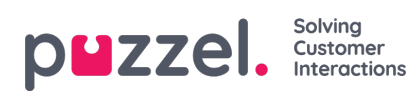

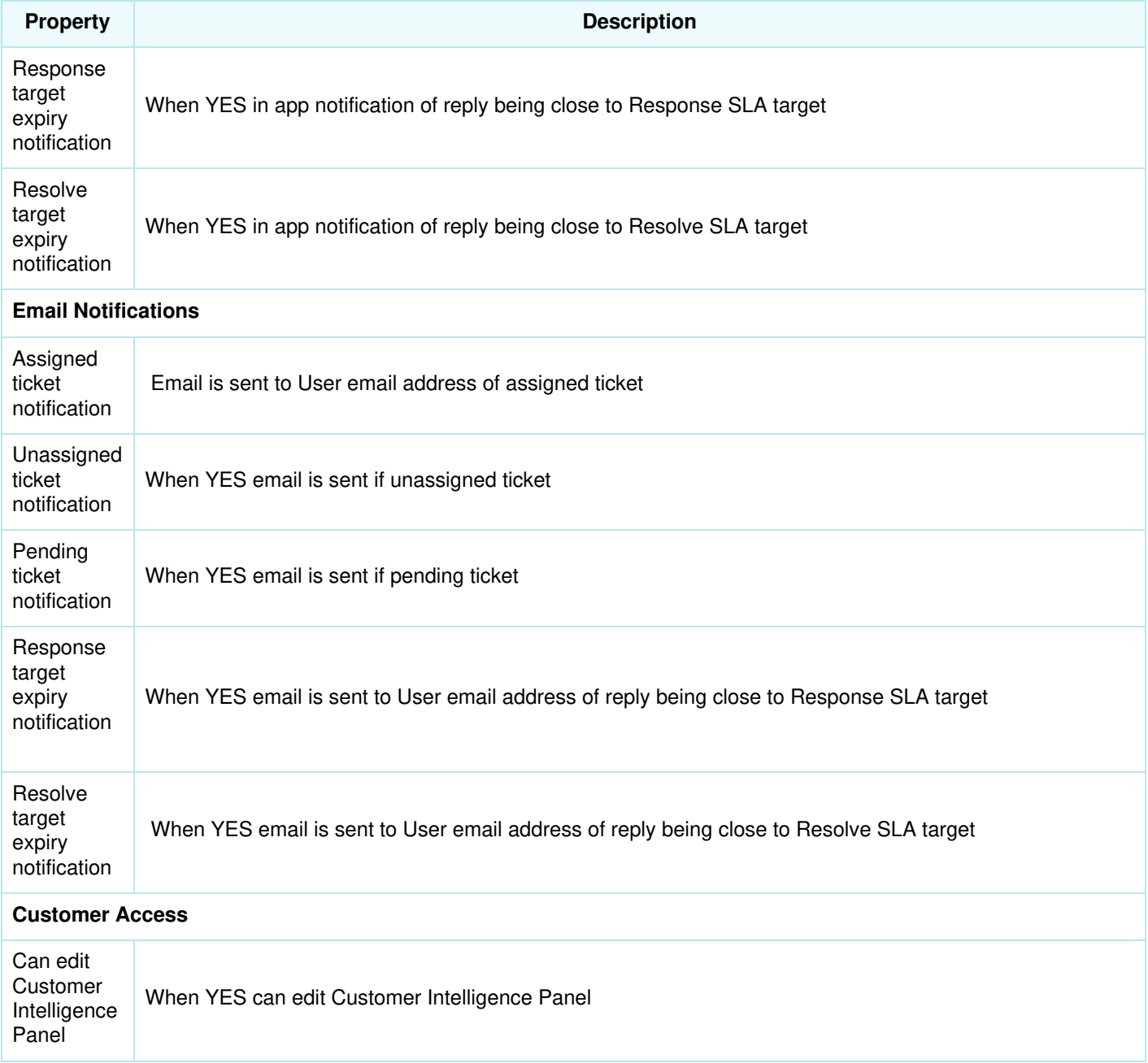